# **Intertronic**

(art. 13926910)

# Clavier sans fil 2.4GHz et Bluetooth

# **Mode d'emploi**

### **Avis importants**

Lisez soigneusement le mode d'emploi avant d'utiliser le clavier sans fil pour la première fois. Gardez le manuel dans un endroit sûr pour des consultations futures. Lorsque vous passez le clavier à une autre personne, pensez à joindre ce mode d'emploi.

- On décline toute responsabilité en cas de dommages lorsque l'utilisation du clavier s'écarte de son but originel, s'il est manipulé de manière incorrecte ou réparé par des personnes non agréées.
- Traitez le clavier avec soin. Faites attention à ne pas déformer le clavier.
- Ne mettez pas le clavier en contact avec des objets pointus.
- Ne posez pas d'objets pesants sur le clavier.
- Gardez le clavier toujours propre. Si vous mangez, buvez ou fumez à votre lieu de travail, veillez à ne pas faire tomber des miettes, de la cendre etc. sur le clavier.
- Veillez à ce que la poussière ne pénètre pas dans les fentes du clavier.
- Ne mettez pas le clavier en contact de l'eau.
- Nettoyez le clavier régulièrement avec un chiffon doux et non pelucheux.
- Eteignez toujours le clavier avant de le nettoyer. N'utilisez pas de nettoyants liquides.
- Evitez de faire tomber le clavier, et ne l'exposez pas à des chocs violents.
- En raison des différents matériaux utilisés pour la finition des meubles, il n'est pas exclu que le contact avec le clavier laisse des traces ingrates. Le fabricant ne peut pas être rendu responsable de dommages, de taches etc. sur les meubles.

# **Contenu de la livraison**

Après avoir sorti le clavier de l'emballage, vérifiez si les éléments suivants sont présents et dans un parfait état:

1 clavier sans fil + 1 récepteur nano\* + 1 câble de recharge USB-C – USB-A

\*Le récepteur nano se trouve dans un petit compartiment sur le côté inférieur du clavier.

# **Système requis**

- 1 port USB non occupé
- Système d'exploitation Windows 10 et 11

# **Caractéristiques et spécifications techniques**

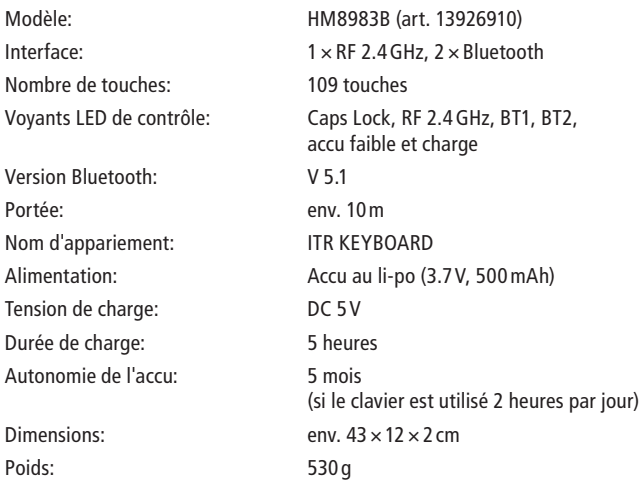

### **Installation**

Nombre de Voyants LED

Portée:

Durée de ch Autonomie

- 1. Allumez le clavier et vérifiez si l'accu est suffisamment chargé.
- 2. Démarrez l'ordinateur et branchez le récepteur nano à un port USB non occupé.
- 3. Le récepteur nano est identifié automatiquement, et le clavier est connecté à l'ordinateur.

### **Les éléments du clavier**

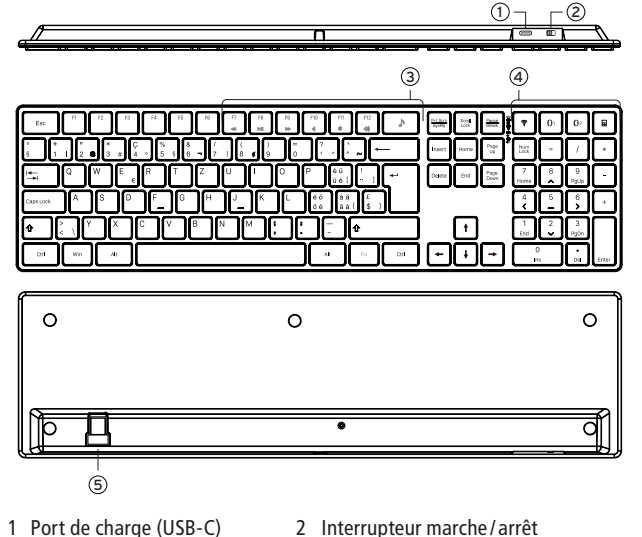

5 Compartiment pour ranger le récepteur nano

3 Touches multimédia 4 Touches multifonction

## **Voyants LED de contrôle**

- $\boxed{\mathbb{A}}$ Caps Lock (vert)
- 令 RF 2.4 GHz
- $*1$ Bluetooth (BT) 1
- $*2$ Bluetooth (BT) 2

 $\Box$  Accu faible (clignotant en rouge) Voyant LED de recharge (allumé en rouge pendant la recharge de l'accu/ éteint lorsque l'accu est complètement chargé)

## **Touches multimédia**

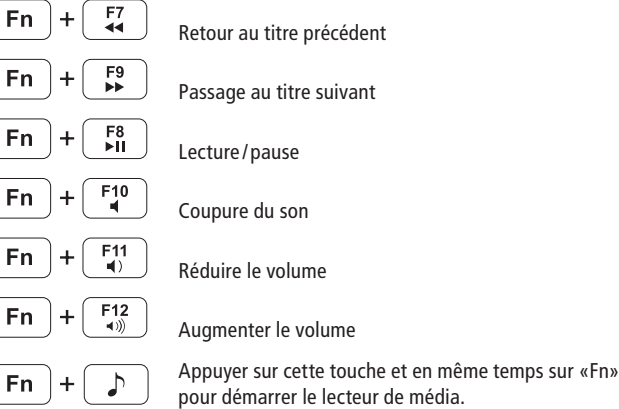

# **Touches multifonction**

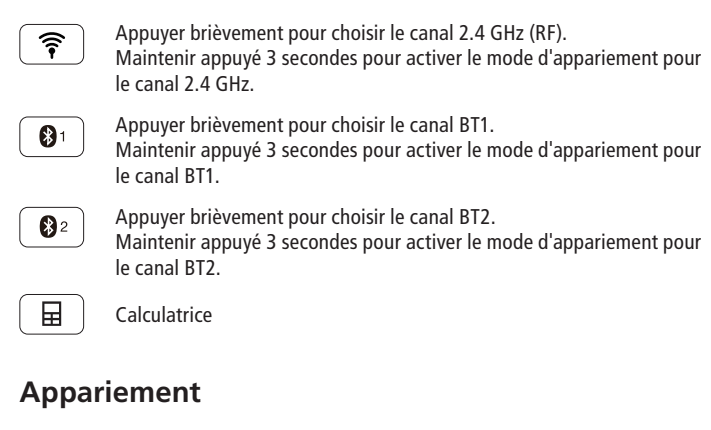

Le clavier a été apparié en usine par le canal 2.4 GHz avec le récepteur nano. La connexion ne doit donc pas être effectuée par l'utilisateur.

Normalement vous pouvez utiliser le clavier par le canal 2.4 GHz immédiatement après l'installation. Si le clavier ne fonctionne pas toute de suite après l'installation, choisissez le canal 2.4 GHz en appuyant une fois sur la touche  $\binom{2}{3}$ .

 $072$ 

Si vous souhaitez apparier le clavier avec l'ordinateur par les canaux Bluetooth, il faut procéder comme suit:

- 1. Allumez le clavier et vérifiez si l'accu est suffisamment chargé.
- 2. Branchez le récepteur nano à un port USB non occupé de l'ordinateur.
- 3. Attendez jusqu'à ce que l'installation soit terminée, et jusqu'à ce que le clavier soit connecté à l'ordinateur.
- 4. Maintenez appuyée la touche  $\boxed{0}$  3 secondes pour connecter le clavier par le canal Bluetooth 1.
- 5. Maintenez appuyée la touche  $\boxed{\mathbf{0}^2}$  3 secondes pour connecter le clavier par le canal Bluetooth 2.
- 6. Le clavier est maintenant prêt à l'emploi.
- 7. Normalement la connexion est effectuée en 2 minutes. Si ce n'est pas le cas ou si le clavier ne fonctionne pas correctement, débranchez le récepteur nano de l'ordinateur et répétez la procédure indiquée plus haut.

#### Remarques:

- Lorsque la connexion 2.4GHz est interrompue, maintenez appuyée la touche  $\binom{2}{3}$  pendant 3 secondes pour rétablir la connexion.
- Le mode d'appariement Bluetooth est interrompu si vous appuyez sur la deuxième touche BT ou sur la touche 2.4GHz.

#### **En cas de problèmes de fonctionnement**

Consultez les points suivants lorsque le clavier ne fonctionne pas correctement. Faites contrôler le clavier par un technicien qualifié si le problème persiste.

- 1. Contrôlez si le récepteur nano est correctement branché à l'ordinateur.
- 2. Lorsque le voyant LED du clavier clignote en rouge, l'accu n'est plus suffisamment chargé. Branchez le clavier à une source d'alimentation USB pour recharger l'accu, en utilisant le câble de recharge fourni.
- 3. La qualité de la connexion est affectée par des objets métalliques qui se trouvent entre le clavier et le récepteur nano. Enlevez si possible tous les objets métalliques de l'environnement du clavier.
- 4. Pour économiser de l'énergie, le clavier passe en mode sommeil si vous ne l'utilisez pas pendant une période prolongée. Appuyez sur une touche quelconque afin de le "réveiller". En même temps, le caractère imprimé sur la touche sélectionnée est transmis à l'ordinateur.
- 5. Lorsque vous rangez le clavier pendant une longue période de non-utilisation, il est recommandé de charger d'abord l'accu entièrement. Autrement il est possible que le clavier ne fonctionne pas correctement au moment de le réutiliser.
- 6. Eteignez toujours le clavier lorsque vous ne l'utilisez pas. Ceci prolonge l'autonomie de l'accu.
- 7. Protégez le clavier de l'humidité et de la lumière de soleil directe.
- 8. N'employez pas le clavier dans des endroits extrêmement chauds, froids et poussiéreux.

Sous réserve d'erreurs et de modifications techniques.

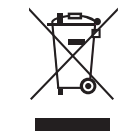

#### Traitement des appareils électriques et électroniques en fin de vie (applicable dans les pays de l'Union Européenne et aux autres pays européens disposant de systèmes de collecte sélective)

Ce symbole, apposé sur le produit ou sur son emballage, indique que ce produit ne doit pas être traité avec les déchets ménagers. Il doit être remis à un point de collecte approprié pour le recyclage des équipements électriques et électroniques. En s'assurant que ce produit est bien mis au rebus de manière appropriée, vous aiderez à prévenir les conséquences négatives potentielles pour l'environnement et la santé humaine. Le recyclage des matériaux aidera à conserver les ressources naturelles. Pour toute information supplémentaire au sujet du recyclage de ce produit, vous pouvez consulter votre municipalité, votre déchetterie ou le magasin où vous avez acheté le produit.